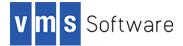

#### VGIT V1.0-0 A partial git implementation for VSI OpenVMS Alpha and I64

February 2021

### 1. Introduction

Git (see <u>https://git-scm.com/</u>) is a widely-used distributed version control system for tracking changes in source code throughout the software development lifecycle. VGIT is partial implementation of the git version control system for VSI OpenVMS that supports a growing subset of git functionality, making it possible for the OpenVMS platform and OpenVMS application developers to participate in a heterogeneous application development environment and interact with commonly used software version control services such as GitHub and BitBucket. VGIT is used internally by VMS Software Inc., and it is anticipated that VGIT functionality will be enhanced over time, driven by user requirements.

#### 2. Acknowledgements

VGIT relies upon several Open Source software packages including (but not necessarily limited to) cURL, libgit2, and OpenSSL. VSI Software Inc. would like to thank the developers and maintainers of these packages for their ongoing efforts in developing, supporting, and enhancing this software.

# 3. What's new in this release

This release of VGIT includes the following changes and updates:

Bug fixes:

- Fixed issue with branch and tag names containing multiple periods
- Eliminated second unnecessary request for credentials when performing certain operations

#### Enhancements:

- Added rebase and pull -r commands (see "Points to note" section below for additional details)
- Added support for ed25519 ssh keys
- Added config http.proxy command (proxy support)
- Added hints for some potentially unclear error messages
- Added support for diff -e option to navigate output (no colors)
- Added -t (tags) option to pull and fetch
- Various enhancements to checkout and merge commands

# 4. Summary of previous updates (cumulative)

- Changes to address problems that had been observed by users when cloning repositories from the Microsoft Azure DevOps platform.
- It was observed that some operations would fail for certain repositories with the error "failed to rename lockfile to ...". This error has been resolved.
- The certificate bundle required for VGIT to interact with cloud-based services such as GitHub and BitBucket has been updated to avoid problems with expired certificates. Note that a copy of this file can be obtained at <a href="https://raw.githubusercontent.com/bagder/cabundle/master/cabundle.crt">https://raw.githubusercontent.com/bagder/cabundle/master/cabundle.crt</a>.
- Enhancements to various commands such as checkout, commit, and rm to support additional features and make them more git-like. For example, it is possible to specify wildcards with the rm command and the syntax of the VGIT checkout command is now more conformant with the equivalent git implementation. Branching is now supported and the merge command has been significantly enhanced.
- Set \$STATUS correctly, allowing DCL and MMS scripts to determine whether VGIT operations have completed successfully
- Fixed rare skip for modified files in commit
- Added handling of pull conflicts
- Added quiet clone option (-q) to not update terminal of clone progress (useful when performing clone operations from build scripts)

# 5. Requirements

The kit you are receiving has been compiled, built, and tested using the operating system and compiler versions listed below (or comparable). While it is highly likely that you will have no problems installing and using the kit on systems running higher versions of the products listed here, we cannot say for sure that you will be so lucky if your system is running older versions.

- OpenVMS 8.4-2L1 or higher
- VSI TCP/IP, HPE TCP/IP Services for OpenVMS, or MultiNet TCP/IP stack for network communication

It is assumed that the reader has a good knowledge of OpenVMS and software development in the OpenVMS environment.

Note that OpenSSL 1.1.1 is statically linked with the VGIT image supplied with this kit and it is therefore not strictly necessary to have VSI SSL111 installed on the VSI OpenVMS systems on which you will be using VGIT.

# 6. Recommended reading

It is recommended that users unfamiliar with git read some of the tutorials and other excellent documentation available on the Internet, including that available at <a href="https://git-scm.com/doc">https://git-scm.com/doc</a>.

#### 7. Installing the kit

The kit is provided as an OpenVMS PCSI kit (VSI-I64VMS-VGIT-V0100-0-1.PCSI or VSI-AXPVMS-VGIT-V0100-0-1.PCSI, depending on platform) that can be installed by a suitably privileged user using the following command:

\$ PRODUCT INSTALL VGIT

The installation will then proceed as follows (output may differ slightly from that shown depending on platform and other factors):

Performing product kit validation of signed kits ... The following product has been selected: VSI I64VMS VGIT V1.0-0 Layered Product Do you want to continue? [YES] Configuration phase starting ... You will be asked to choose options, if any, for each selected product and for any products that may be installed to satisfy software dependency requirements. Configuring VSI I64VMS VGIT V1.0-0 VMS Software Inc. \* This product does not have any configuration options. Execution phase starting ... The following product will be installed to destination: VSI I64VMS VGIT V1.0-0 DISK\$164SYS: [VMS\$COMMON.] Portion done: 0%...90%...100% The following product has been installed: VSI I64VMS VGIT V1.0-0 Layered Product VSI I64VMS VGIT V1.0-0 Post-installation tasks are required. To define logical names required by the VGIT utility, add the Following lines to SYS\$MANAGER:SYSTARTUP VMS.COM: \$ file := SYS\$STARTUP:VGIT\$STARTUP.COM \$ if f\$search("''file'") .nes. "" then @'file' To deassign at system shutdown logical names used by the VGIT Utility, add the following lines to SYS\$MANAGER:SYSHUTDWN.COM: \$ file := SYS\$STARTUP:VGIT\$SHUTDOWN.COM \$ if f\$search("''file'") .nes. "" then @'file' To allow all users to use the VGIT utility, add the following Foreign command definition to SYS\$MANAGER:SYLOGIN.COM: \$ VGIT :== \$SYS\$SYSTEM:VGIT2.EXE

#### 7.1. Post-installation steps

After the installation has successfully completed, follow the instructions displayed at the end of the installation procedure to start using Maven and to ensure that the necessary logical names required in order for users to use the software are defined system-wide at start-up.

Note that the VGIT installation places the file CA-BUNDLE.CRT in the SYS\$MANAGER directory. This file is the certificate bundle that is required by VGIT in order for it to work correctly with cloud-based services such as GitHub and BitBucket. Administrators should take care not to delete this file and if they wish to move the file then the definition of the logical name GIT\$SSL\_CERTS (defined in VGIT\$STARTUP.COM) should be updated accordingly. It should also be noted that the certificates in CA-BUNDLE.CRT do expire and it can be necessary to periodically update the file using the latest version found at https://raw.githubusercontent.com/bagder/ca-bundle/master/ca-bundle.crt.

#### 7.2. Privileges and quotas

Generally speaking there are no special quota or privilege requirements for VGIT, although a reasonably high BYTLM and PGFLQUO are recommended, particularly if working with large repositories and pushing large updates over network links. The following quotas should be more than adequate for most purposes:

| Maxjobs:     | 0      | Fillm:    | 256  | Bytlm:    | 128000 |
|--------------|--------|-----------|------|-----------|--------|
| Maxacctjobs: | 0      | Shrfillm: | 0    | Pbytlm:   | 0      |
| Maxdetach:   | 0      | BIOlm:    | 150  | JTquota:  | 4096   |
| Prclm:       | 50     | DIOlm:    | 150  | WSdef:    | 4096   |
| Prio:        | 4      | AST1m:    | 300  | WSquo:    | 8192   |
| Queprio:     | 4      | TQElm:    | 100  | WSextent: | 16384  |
| CPU:         | (none) | Enqlm:    | 4000 | Pgflquo:  | 256000 |

#### 7.3. Installing in an alternative location

By default the software will be installed in SYS\$SYSDEVICE: [VMS\$COMMON]. If you wish to install the software in an alternative location this can be achieved using the /DESTINATION qualifier with the PRODUCT INSTALL command to specify the desired location; however it is important to note that an additional manual step will then be required to complete the installation. Specifically, when an alternative destination is specified, the start-up and shutdown procedures (VGIT\$STARTUP.COM and VGIT\$SHUTDOWN.COM) will be placed into a subdirectory [.SYS\$STARTUP] residing under the specified destination directory. If you wish to run these files from your standard SYS\$STARTUP directory they will need to be copied from the destination subdirectory into your systems SYS\$STARTUP directory.

# 8. Getting started

To get started, ensure that the VGIT command and the logical name GIT\$SSL\_CERTS are correctly defined as described in the post-installation tasks. You will then need to run the following command to set up some basic configuration details (substituting your username and email details as appropriate):

\$ vgit config user -n username -e youremail

After this command completes, you should see in your login directory the file git.config, and the file should contain the details that you specified above. It is preferable to create this

file before doing any operations with remote repositories in order to avoid being prompted for this information when attempting to perform some other operation. Note that the values you specify are not particularly critical and can be overridden if/when necessary; however if you will primarily be interacting with some service such as GitHub or BitBucket then you should specify your username for that service and the associated email address.

If you will need to interact via a proxy server with remote repositories hosted on services such as GitHub and BitBucket now would also be a good time to define details of your proxy server, which can be done using the following command, substituting the correct URL as necessary:

\$ vgit2 config http.proxy http://myproxy.server:8080

VGIT includes some built-in documentation that can be viewed by running the program without specifying a command or specifying an invalid command. Doing this you will get the following output:

```
$ vgit
Usage: $1$DGA100:[SYS0.SYSCOMMON.][SYSEXE]VGIT2.EXE;1 <command> [options] [arguments]
Command summary:
        add [-s] [-v] [-u] <file> ...
        blame [-L <line-range>] [-F] [-M] [-C] [<commit-range>] <path>
        branch [[-d <branch-name>] | [-f] <branch-name> [-t <remote>]]
        checkout [-f] [-b] [branch_name] [-- <file> ...]
        clone [-q] [-b <name>] <uri> [<path>]
        commit [-a] [-m <message> | -F <filename>]
        config user [-s global | local] [-n <username>] [-e <email>]
        config http.proxy [-s global | local] <url>
        diff [-s] [-c] [-e] [<commit> <commit>] [--] [<path>...]
        fetch [-t] [<remote>]
        init [-b] [-q] [-s true | false | group | all | world | umask] [-t <file>] [-n
(no initial commit)] [<path>]
        ls-remote <repository>
        merge [-s safe | create | force]
       pull [-t] [-r]
push [-t | <refspec>]
        rebase [<branch>]
        remote add <name> <uri>
        remote show
        rm [-b] [-s <stage>] <file>
        show-index
        show-ref
        stash [push | pop | drop | clear]
        status [-b] [-f short | long | porcelain]
        tag -d <tag-name> | [-f] [-m <message>] <tag-name> [<commit> | <object>]
        tag list [-l <number>] [pattern]
        reset [--soft | --mixed | --hard] [<commit>]
        log [<options>] [<revision-range>] [-- <path>...]
        version
        Repositories and your login directory must be on an ODS-5 file systems
        Files must be stream-lf
        SSH requires rsa or ed25519 keys in pem format
```

This is a basic summary of the available commands. If you want more details on a specific command, run the program specifying the command in question and supply an invalid option or leave out a required parameter. For example:

```
Arguments:

<path> Directory where the repository is to be created (the directory is

Created if necessary). If not specified, the current location is

used.
```

# 9. Some points to note

The following list identifies various points that users should be aware of when using VGIT for VSI OpenVMS.

- All files operated on by VGIT must be stream-lf. VGIT will exit with an error if you
  attempt to add a file to a repository that is not stream-lf. If for any reason the "add"
  command fails, note that nothing will have been added to the repository (the operation
  will have been rolled back), and you can safely correct the problem (by converting the
  offending file to stream-lf) and re-run the "add" command.
- When adding some number of files VMS Software Inc. would recommend using the "-v" (verbose) flag. This will allow you to see which files the add operation is failing on.
- VGIT can be used on ODS-5 formatted file systems only and some VGIT commands are case-sensitive.
- Depending on file system and network performance, initially loading or cloning large repositories (repositories with large numbers of files) may take some time to complete; however subsequent operations such as committing, pushing, and pulling updates is generally fairly efficient, depending on commit/update size. Similarly, the "status" command may be a bit slow if there are large numbers of files in your project.
- If you wish to use key-based authentication (as opposed to username/password), you will need to define the logical names GIT\$ID\_RSA and GIT\$ID\_RSA\_PUB to map to your private and public key files, respectively (and the public key will need to be registered with the git service that you are using). It is required that keys are of type "rsa" or "ed25519", and that public and private key files are in PEM format.
- As git supports a variety of authentication methods there can be circumstances when cloning a repository (or performing another operation that requires authentication) where VGIT will by default attempt to use the wrong authentication method. For example, when cloning a repository via ssh VGIT will by default assume public/private key authentication. While for the ssh protocol this is a valid method of authentication, it may not be what you want; you might simply want to authenticate using your username and password. To force this latter behaviour you can define the logical name GIT\$FORCE\_CREDTYPE\_USERPASS\_PLAINTEXT. You can define this logical name to anything; VGIT checks only for existence.
- Note that it is possible to create a primary repository on shared disk in an OpenVMS cluster, and have team members clone the repository into their private work areas, push changes back to the primary repository, and so on.
- Be wary of logical names matching repository names. Errors may be observed when cloning a repository if there exists a logical name (at any level) that is the same as the repository name. RMS will use the logical name and the associated translation may not be appropriate for the file system operation that is being performed (typically the creation of a directory).
- Using rebase and pull -r may cause problems if there are any conflicts. Considerable care should be taken when using these commands.